دليل المستخدم

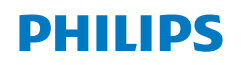

**NeoPix** 720

Home Projector

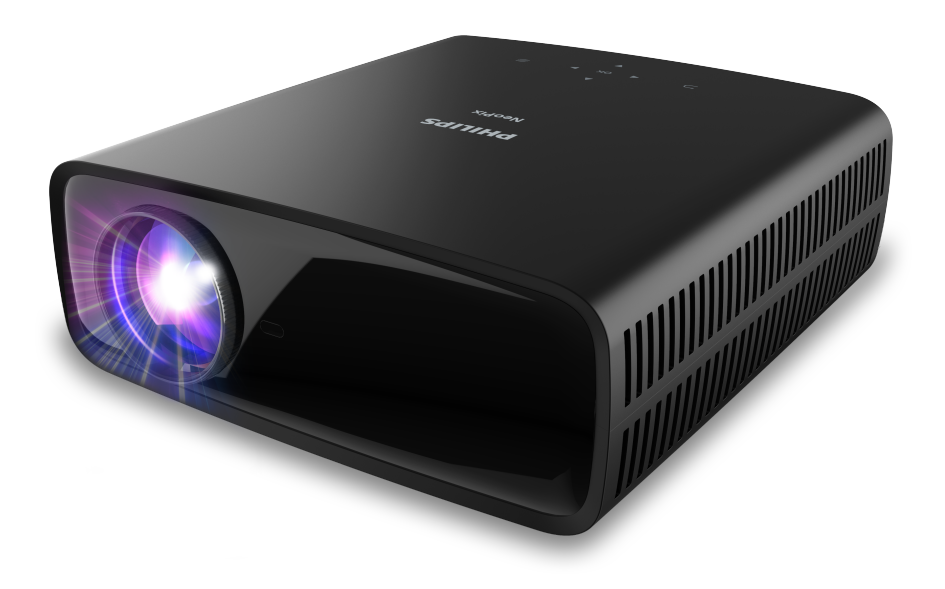

سجل منتجك واحصل على الدعم من خالل

[www.philips.com/s](‎http://www.philips.com/support‎)upport

# جدول المحتويات

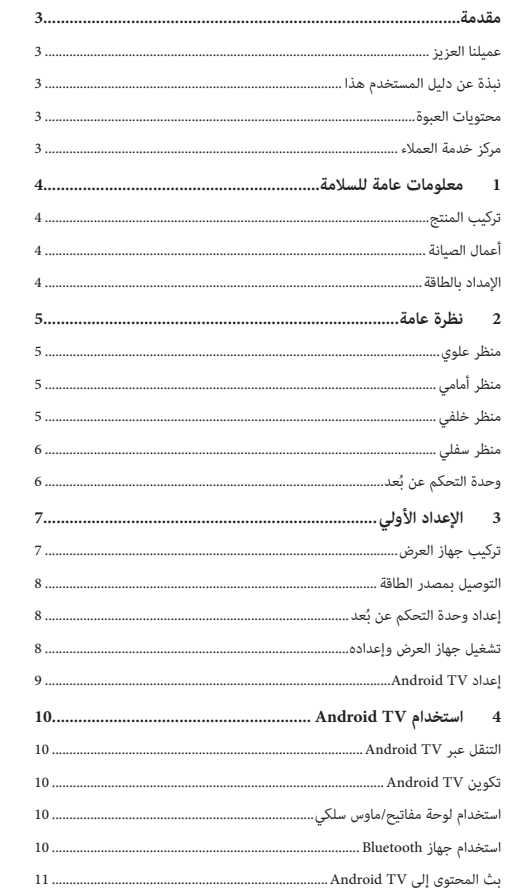

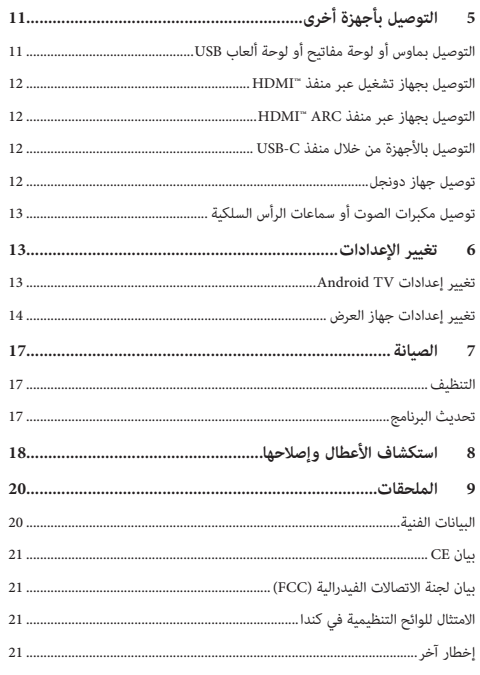

## **مقدمة**

## **عميلنا العزيز**

نشكرك على شرائك جهاز العرض هذا. نأمل أن تستمتع بهذا المنتج وبالوظائف العديدة التي يمنحها لك!

## **نبذة عن دليل المستخدم هذا**

ُتيح لك دليل البدء السريع المرفق مع هذا المنتج بدء استخدام المنتج بسرعة وسهولة. ي يمكن العثور على توضيحات مفصلة في األقسام التالية من دليل المستخدم هذا.

اقرأ دليل المستخدم بالكامل بعناية. اتّبع كل إرشادات األمان لضمان التشغيل السليم لهذا المنتج )راجع **[معلومات عامة للسالمة، الصفحة 4](#page-3-1)**(. ال تتحمل الشركة المصنعة أي مسؤولية إذا لم يتم اتباع هذه التعليمات.

#### **الرموز المستخدمة**

**إشعار**

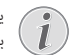

يشير هذا الرمز إلى التلميحات التي ستساعدك على استخدام هذا المنتج بطريقة أيسر وأكثر فعالية.

#### **خطر!**

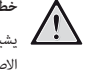

#### **خطر اإلصابة الشخصية!**

يشير هذا الرمز إلى التحذير من خطر حدوث إصابة شخصية. قد تحدث اإلصابة أو الضرر الجسدي نتيجة للتعامل غير السليم.

#### **تحذير!**

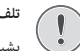

**تلف المنتج أو فقدان البيانات!**

يشير هذا الرمز إلى التحذير من حدوث تلف للمنتج وفقدان محتمل للبيانات. قد يحدث التلف نتيجة للتعامل غير السليم.

### **محتويات العبوة**

- )NPX720/INT الطراز )NeoPix 720 العرض جهاز a
	- في) وحدة تحكم عن بُعد مع بطاريتَين من نوع AAA
		- دليل البدء السريع مع بطاقة ضمان  $\hskip 4mm \Omega$
	- d 3 َّ كابالت طاقة تيار متردد، كل منها مزود بقابس

<span id="page-2-0"></span>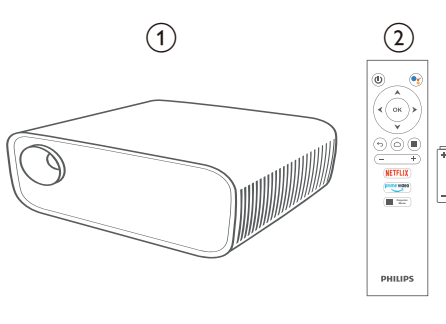

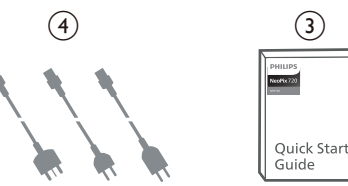

## **مركز خدمة العمالء**

يمكن العثور على صفحة الدعم وبطاقة الضمان وأدلة المستخدم هنا: www.philips.com/support **:الويب جهات اتصال الدعم:**

رقم الهاتف الدولي: 665 391 215 +41

ُرجى سؤال مقدم الخدمة لديك عن تكاليف المكالمة الدولية! ي

philips.projector.eu@screeneo.com **:اإللكتروني البريد**

**الوصول إلى مواقع األسئلة المتكررة الخاصة بنا على الويب:**

https://support.philipsprojection.com

https://community.philipsprojection.com

## <span id="page-3-1"></span>**1 معلومات عامة للسالمة**

ِّدون جميع مالحظات التحذير والسالمة المشار إليها. ال تقم بإجراء أي تغييرات أو إعدادات خالف تلك الموضحة في دليل المستخدم هذا. قد يؤدي التشغيل الخاطئ والتعامل غير السليم إلى حدوث إصابة جسدية أو تلف المنتج أو فقدان البيانات.

## **تركيب المنتج**

هذا المنتج مخصص لالستخدام الداخلي فقط. ضع المنتج بشكل آمن على سطح ثابت ٍ ومستو. للمساهمة في تجنب اإلصابات المحتملة لألشخاص أو تلف المنتج نفسه، ضع جميع الكابالت بطريقة مناسبة بحيث ال يتعثر بها أحد.

ال تشغل المنتج في غرف رطبة. تجنب لمس كابل التيار الرئيسي أو وصلة التيار الرئيسي ويداك مبللتان.

تجنب تشغيل المنتج مباشرة بعد نقله من مكان بارد إلى مكان ساخن. عندما يتعرض المنتج لمثل هذا التغيير في درجة الحرارة، قد تتكثف الرطوبة على أجزائه الداخلية الأساسية.

ينبغي توفير تهوية كافية للمنتج ويجب عدم تغطيته. ال تضع المنتج في خزانات مغلقة أو صناديق أو غيرها من الحاويات المغلقة أثناء استخدامه.

ً حافظ على المنتج بعيدا عن أشعة الشمس المباشرة والحرارة وتقلبات درجات الحرارة الشديدة والرطوبة. ال تضع المنتج بالقرب من السخانات أو مكيفات الهواء. اطّلع على المعلومات الخاصة بدرجة الحرارة المدرجة في البيانات الفنية )راجع **[البيانات الفنية،](#page-19-1)  [الصفحة 20](#page-19-1)**(.

يؤدي تشغيل المنتج لفترة طويلة إلى ارتفاع درجة حرارة السطح. في حالة السخونة الزائدة، يتحول المنتج تلقائيًا إلى وضع الاستعداد.<br>.

ال تدع السوائل تتسرب إلى المنتج. أوقف تشغيل المنتج وافصله عن مصدر التيار الرئيسي في حال تسرب سوائل أو مواد غريبة إليه. افحص المنتج في مركز خدمة معتمد.

ً تعامل بحذر دائما مع المنتج. تجنب لمس العدسة. تجنب وضع أشياء ثقيلة أو حادة فوق المنتج أو كابل الطاقة.

ً إذا أصبح المنتج ساخنا للغاية أو انبعث منه دخان، فأوقف تشغيله على الفور وافصل ً كابل الطاقة. افحص المنتج في مركز خدمة معتمد. احتفظ بالمنتج بعيدا عن مصادر اللهب المكشوفة (كالشموع).

#### **خطر!**

**خطر حدوث انفجار عند استخدام نوع بطاريات غير صحيح!** ُحتمل حدوث انفجار عند استخدام نوع بطاريات خاطئ. ي

لا تُعرَّض البطاريات (علبة البطاريات أو البطاريات المضمنة) للحرارة الزائدة مثل أشعة الشمس أو مصادر النيران المفتوحة.

في الظروف التالية، قد تظهر طبقة من الرطوبة داخل المنتج ما قد يؤدي إلى حدوث أعطال:

- إذا تم نقل المنتج من منطقة باردة إلى منطقة دافئة؛
	- بعد تدفئة غرفة باردة؛
	- عند وضع المنتج في غرفة رطبة.

اتبع ما يلي لتجنب تراكم الرطوبة:

- <span id="page-3-0"></span>1 غلِّف المنتج بكيس بالستيكي قبل نقله إلى غرفة أخرى، لكي يتكيف مع ظروف الغرفة.
	- 2 انتظر من ساعة إلى ساعتين قبل إخراج المنتج من الكيس البالستيكي.

ينبغي عدم استخدام المنتج في بيئة معرضة لألتربة. قد تتسبب جزيئات الغبار واألجسام الغريبة الأخرى في تلف المنتج.

ِّض المنتج لالهتزازات العنيفة. قد يتسبب ذلك في تلف المكونات الداخلية. ال تُعر

ً ال تسمح لألطفال بالتعامل مع المنتج دون إشراف. يجب إبقاء مواد التغليف بعيدا عن متناول األطفال.

ً حرصا على سالمتك الشخصية، ال تستخدم المنتج أثناء العواصف الرعدية المصاحبة للبرق.

## **أعمال الصيانة**

ال تصلح المنتج بنفسك. قد تؤدي الصيانة غير السليمة إلى حدوث إصابات أو تلف المنتج. يجب إصالح المنتج بواسطة مركز خدمة معتمد.

يرجى االطالع على تفاصيل مراكز الخدمة المعتمدة الموجودة على بطاقة الضمان المرفقة مع هذا المنتج.

ال تُِزل ملصق النوع من هذا المنتج، إذ سيؤدي ذلك إلى إبطال الضمان.

**الإمداد بالطاقة**<br>استخدم فقط مهايئ طاقة معتمدًا لهذا المنتج (راجع **[البيانات الفنية، الصفحة 20](#page-19-1)**). تحقق مما إذا كان جهد التيار الرئيسي لمصدر الطاقة يطابق جهد التيار الرئيسي المتاح في موقع التركيب. يتوافق هذا المنتج مع نوع الجهد المحدد على المنتج. يجب تركيب مأخذ الطاقة بالقرب من المنتج كي يسهل الوصول إليه.

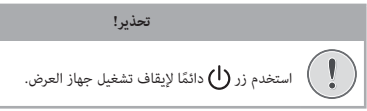

أوقف تشغيل المنتج وافصله من مأخذ الطاقة قبل تنظيف السطح )راجع **[التنظيف،](#page-16-1)  [الصفحة 17](#page-16-1)**(. استخدم قطعة قماش ناعمة خالية من الوبر. تجنب استخدام المنظفات السائلة أو الغازية أو سريعة االشتعال )مثل البخاخات والمواد الكاشطة والملمعات والكحول). لا تسمح بوصول أي رطوبة إلى الجزء الداخلي من المنتج.

**خطر!**

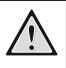

### **خطر تهيج العين!**

هذا المنتج مزود بمصباح LED (الصمام الباعث للضوء) عالي الطاقة، والذي ينبعث منه ضوء شديد السطوع. ال تنظر إلى جهاز العرض مباشرةً أثناء تشغيله. قد يسبب ذلك تهيجًا أو ضررًا للعين.

a

h c

PHILIPS NeoPix

 $(7)$   $(6)$   $(5)$   $(4)$ 

للوصول السريع إلى خيارات الإعداد (مثل خيارات الصورة والصوت).

لتأكيد التحديد أو تغيير قيمة اإلعداد الحالي. f **أزرار التنقل )أعلى، أسفل، يسار، يمين(**

> للعودة إلى الشاشة السابقة. h **مكبر الصوت األيسر**

 للتنقل بين العناصر الموجودة على الشاشة. اضغط على / أو / لتغيير قيمة اإلعداد الحالي. اضغط على / لالنتقال للخلف أو لألمام في الفيديو الحالي.

**منظر علوي**

a **عدسة العرض** b **مقبض ضبط التركيز البؤري** لضبط حدة الصورة. c **مكبر الصوت األيمن**  $\equiv$  (4)

**OK** زر OK

 $\left(7\right)$ 

⊃

 $\Omega$ 

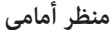

<span id="page-4-0"></span>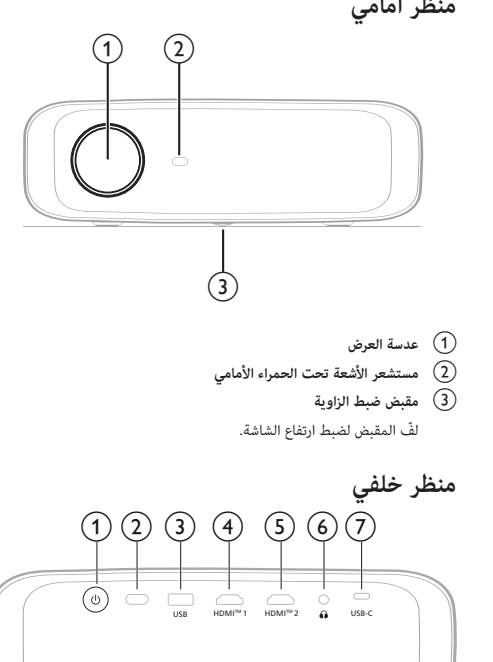

- $\sigma$
- لتعيين جهاز العرض إلى وضع التشغيل أو وضع االستعداد.
- عندما يكون جهاز العرض في وضع التشغيل، يضيء مصباح LED باللون الأبيض.
- عندما يكون جهاز العرض في وضع االستعداد، يضيء مصباح LED باللون الأحمر.
	- b **مستشعر األشعة تحت الحمراء الخلفي**
		- $\overline{USB}$  (3)

لتوصيل جهاز إدخال USB أو جهاز تخزين USB أو دونجل.

 $HDMI^*1$ <sup>(4)</sup>

للتوصيل بمنفذ خرج TMHDMI في جهاز تشغيل.

 $HDMI^*2$  (5)

للتوصيل بمنفذ خرج TMHDMI في جهاز تشغيل.  $\bigcap$   $\odot$ 

مخرج صوت بمقاس 3.5 ملم؛ لتوصيل السماعات الخارجية أو سماعات الرأس.  $\overline{USB-C}$  (7)

للتوصيل بمنفذ C-USB في جهاز تشغيل.

منظر س**ف** 

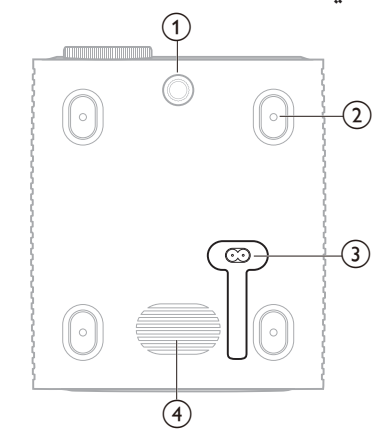

### a **مقبض ضبط الزاوية**

- ّ لف المقبض لضبط ارتفاع الشاشة.
- b **فتحة مسمار التركيب في السقف**
	- c **مقبس طاقة التيار المتردد**
	- لتوصيل كابل الطاقة المرفق.
		- d **مضخم الصوت**

## **ُعد وحدة التحكم عن ب**

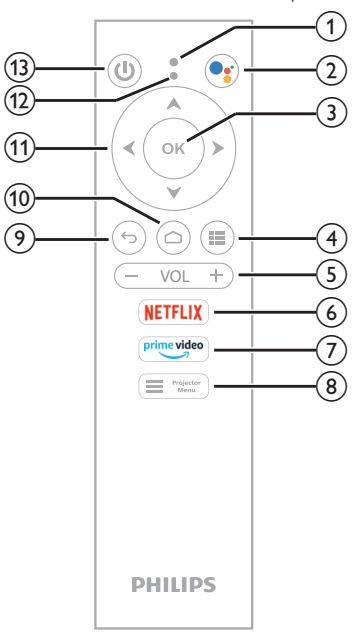

## a **الميكروفون**

- $\Omega$
- <span id="page-5-0"></span>للوصول إلى الأوامر الصوتية أو خاصية البحث (مساعد Google). **OK زر** c
	- لتأكيد التحديد أو تغيير قيمة اإلعداد الحالي.
		- $\mathbf{H}(\mathbf{A})$
	- لعرض التطبيقات المثبتة والوصول إلى متجر التطبيقات.
		- e **+/- VOL( مستوى الصوت -/+(**
	- لرفع مستوى صوت TV Android أو جهاز العرض أو خفضه  $NETFLIX$   $(6)$ 
		- للوصول السريع إلى خدمة Netflix.
			- prime video (7)
		- للوصول السريع إلى خدمة Video Prime Amazon.
			- $\sum_{\text{Menu}}$  Projector  $\binom{8}{8}$
		- للوصول إلى قائمة إعدادات جهاز العرض أو الخروج منها.
			- $\circledcirc$  $\leftrightarrow$
			- للعودة إلى الشاشة السابقة.
				- $\circledcirc$  $\curvearrowright$
			- للوصول إلى شاشة TV Android الرئيسية. k **أزرار التنقل )أعلى، أسفل، يسار، يمين(**
			- للتنقل بين العناصر الموجودة على الشاشة.
- اضغط على / أو / لتغيير قيمة اإلعداد الحالي.
- اضغط على / لالنتقال للخلف أو لألمام في الفيديو الحالي.
	- l **مؤشر مصباح LED**
- في كل مرة تضغط على زر في وحدة التحكم عن بُعد، سيومض المؤشر.
- يشير الضوء الأزرق إلى أنّ وحدة التحكم عن بُعد في وضع Android TV وأن بإمكانك استخدامها للتنقل عبر واجهة مستخدم TV Android.
- يشير الضوء الأحمر إلى أن وحدة التحكم عن بُعد قيد الوصول إلى قائمة إعدادات جهاز العرض وأنه ال يمكنك استخدامها للتنقل عبر واجهة .Android TV مستخدم

## $(1)$  (13)

لتعيين جهاز العرض إلى وضع التشغيل أو وضع االستعداد.

# **3 اإلعداد األولي**

**إشعار**

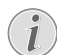

تأكد من فصل جميع األجهزة عن مصادر الطاقة الخاصة بها قبل تمديد أي توصيالت أو تغييرها.

## **تركيب جهاز العرض**

يمكنك تركيب جهاز العرض بأربع طرق مختلفة. اتّبع اإلرشادات أدناه لتركيب جهاز العرض بشكل صحيح.

#### **إشعار**

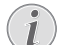

ِ للتركيب العلوي في السقف، اشتر حامالً لجهاز العرض يوصي به فني تركيب واتّبع التعليمات المرفقة مع الحامل.

قبل التركيب في السقف، تأكد من قدرة السقف على تحمل وزن جهاز العرض وطقم التركيب.

َ للتركيب في السقف، يجب تثبيت هذا المنتج في السقف بشكل آمن وفق تعليمات التركيب. قد يؤدي التركيب غير الصحيح في السقف إلى وقوع حادث أو إصابة أو ضرر.

#### *أمامي*

1 ٍ ضع جهاز العرض على سطح مستو كطاولة أمام سطح العرض. وهذه هي الطريقة ً األكثر شيوعا لوضع جهاز العرض في موضع يتيح سرعة اإلعداد وإمكانية النقل.

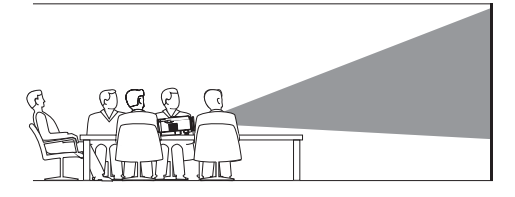

2 ً إذا لم يكن اتجاه العرض صحيحا، فقم بالوصول إلى قائمة إعدادات جهاز العرض ُعد أو على في جهاز بالضغط على في وحدة التحكم عن ب ِّ العرض. ثم حدد *Front* > *Mode Install* > *Projector*( جهاز العرض < وضع التركيب > أمامي).

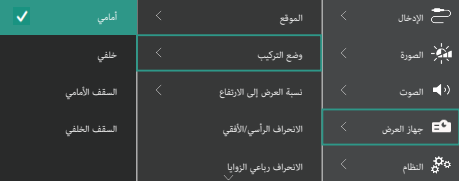

#### *السقف األمامي*

<span id="page-6-0"></span>1 ركِّب جهاز العرض في السقف معتدالً أمام شاشة العرض. يلزم استخدام حامل لجهاز العرض لتركيبه في السقف.

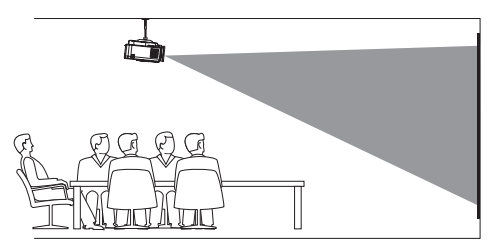

2 قم بالوصول إلى قائمة إعدادات جهاز العرض بالضغط على في وحدة التحكم عن بُعد أو على ۗ ۖ في جهاز العرض. ثم حدّد > التركيب وضع < العرض جهاز )*Projector*>*Install Mode* > *Front Ceiling* السقف الأمامي).

#### *خلفي*

1 ضع جهاز العرض على طاولة خلف شاشة العرض. يلزم استخدام شاشة عرض خلفي خاصة.

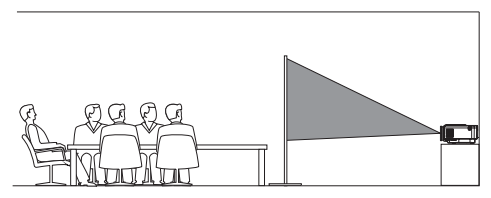

2 قم بالوصول إلى قائمة إعدادات جهاز العرض بالضغط على في وحدة التحكم عن بُعد أو على ِ ۖ في جهاز العرض. ثم حدّد *Rear* > *Mode Install*>*Projector*( جهاز العرض < وضع التركيب < خلفي(.

#### *السقف الخلفي*

1 ركِّب جهاز العرض في السقف معتدالً خلف شاشة العرض. يلزم استخدام حامل لجهاز العرض وشاشة عرض خلفي خاصة لتركيب جهاز العرض في السقف خلف الشاشة.

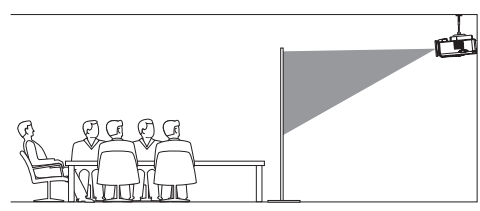

2 قم بالوصول إلى قائمة إعدادات جهاز العرض بالضغط على في وحدة التحكم عن بُعد أو على ِ ۖ في جهاز العرض. ثم حدَّد > التركيب وضع < العرض جهاز )*Projector*>*Install Mode* > *Rear Ceiling* السقف الخلفي).

### **التوصيل بمصدر الطاقة**

**تحذير!**

استخدم زر  $\bf{U}$  دائمًا لتشغيل جهاز العرض وإيقاف تشغيله.

- 1 استخدِم كابل طاقة مزودًا بالقابس الصحيح (متوافقًا مع معايير الاتحاد الأوروبي/ المملكة المتحدة/الولايات المتحدة).
	- 2 َو ِّصل كابل الطاقة بمقبس الطاقة الموجود في الجزء السفلي لجهاز العرض.
		- 3 ِّوصل كابل الطاقة بمقبس كهربائي.
		- يضيء مصباح التشغيل LED في جهاز العرض باللون األحمر.

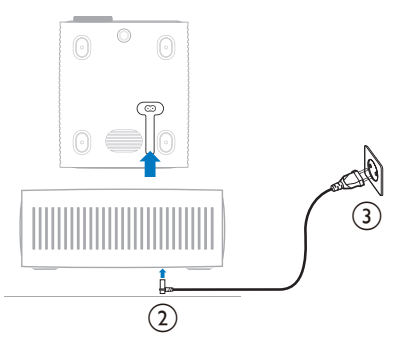

## **ُعد إعداد وحدة التحكم عن ب**

**تحذير!**

قد يؤدي االستخدام غير السليم للبطاريات إلى حدوث سخونة زائدة وانفجار وخطر نشوب حريق وحدوث إصابات. قد يؤدي تسريب البطاريات إلى إتلاف وحدة التحكم عن بُعد. تجنب تعريض وحدة التحكم عن بُعد لضوء الشمس المباشر. تجنب تشويه شكل البطاريات أو تفكيكها أو شحنها. تجنب التعرض لمصادر النيران المكشوفة والمياه.

ِ استبدل البطاريات الفارغة على الفور.

أزل البطاريات من وحدة التحكم عن بُعد في حالة عدم استخدامها لفترات زمنية طويلة.

- 1 افتح حجيرة البطارية.
- 2 أدخِل البطاريتَين المرفقتَين (من النوع AAA)، مع الانتباه إلى القطبَين الصحيحَين (+/-) الموضَّحَين.
	- 3 أغلِق حجيرة البطاريتَين.

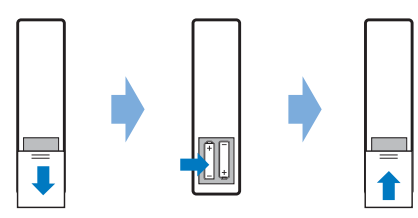

<span id="page-7-0"></span>• عند استخدام وحدة التحكم عن بُعد المزودة بإشارات الأشعة تحت الحمراء، وجّه وحدة التحكم عن بُعد نحو مستشعر الأشعة تحت الحمراء بجهاز العرض، وتأكد من عدم وجود عائق بين وحدة التحكم عن بُعد ومستشعر الأشعة تحت الحمراء.

## **تشغيل جهاز العرض وإعداده**

### **تشغيل/إيقاف تشغيل جهاز العرض**

- لتشغيل جهاز العرض، اضغط على زر في جهاز العرض/وحدة التحكم عن بُعد. وسيتحول ضوء مصباح التشغيل LED الموجود في جهاز العرض من الأحمر إلى الأبيض.
- لإيقاف تشغيل جهاز العرض، اضغط باستمرار على  $\bigcup$  في جهاز العرض/وحدة التحكم عن بُعد مدة ثانيتَين أو اضغط على هذا الزر مرتَين. وسيدخل جهاز العرض في وضع االستعداد، ويتحول ضوء مصباح التشغيل LED من اللون األبيض إلى اللون الأحمر.
	- ً إليقاف تشغيل جهاز العرض تماما، افصل كابل الطاقة من المقبس الكهربائي.

### **ضبط التركيز البؤري للصورة**

لضبط بؤرة الصورة (الحدة)، أدر مقبض ضبط التركيز البؤري المتصل بعدسة العرض. **تلميح:** َ إذا غيرت ً مسافة العرض الحقا، فستحتاج إلى إعادة ضبط بؤرة الصورة.

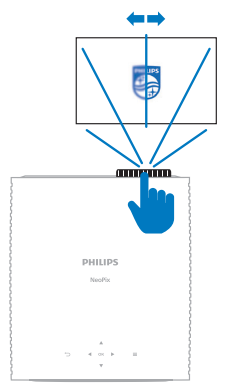

### **ضبط حجم الشاشة**

يتم تحديد حجم شاشة العرض (أو حجم الصور) حسب المسافة بين عدسة جهاز العرض وسطح العرض.

تصل مسافة العرض الموصى بها لجهاز العرض هذا إلى 367 سم (144 بوصة)، ومن ثَمَّ فإنه يكوَّن شاشة بمقاس 120 بوصة (305 سم) بحد أقصى. وأدنى مسافة ابتعاد عن سطح العرض هي 175 سم (69 بوصة).

#### **التكبير/التصغير الرقمي**

يمكنك استخدام وظيفة التكبير/التصغير الرقمي لتقليل حجم الشاشة.

1 قم بالوصول إلى قائمة إعدادات جهاز العرض بالضغط على في وحدة التحكم عن بُعد أو على ِ ۖ في جهاز العرض. ثم حدّد *Zoom Digital*> *Projector*( جهاز العرض < التكبير/التصغير الرقمي(.

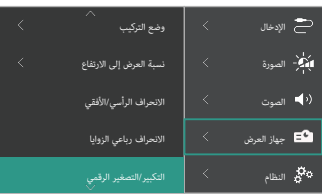

2 اضغط على / لضبط حجم الشاشة. يمكنك تقليص حجم الشاشة بنسبة تصل إلى 50% عن حجمها الكامل.

#### **ضبط ارتفاع الشاشة**

ٍ لضبط ارتفاع الشاشة عند وضع جهاز العرض على سطح مستو، أدر مقبض ضبط الزاوية الموجود بالجزء السفلي لجهاز العرض.

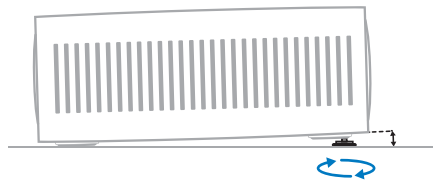

### **ضبط شكل الصورة**

يمكنك تصحيح الانحراف يدويًا وجعل الصورة مستطيلة.

#### **االنحراف الرأسي/األفقي**

يمكنك جعل الصورة مستطيلة يدويًا عن طريق ضبط زوايا الانحراف الأفقية والرأسية.

- 1 قم بالوصول إلى قائمة إعدادات جهاز العرض بالضغط على في وحدة التحكم عن بُعد أو على ِ ۖ في جهاز العرض. ثم حدّد *Keystone H/V*> *Projector*( جهاز العرض < االنحراف الرأسي/األفقي(.
	- 2 اتَّبِع التعليمات التي تظهر على الشاشة لضبط شكل الصورة.

#### **االنحراف رباعي الزوايا**

يمكنك جعل الصورة مستطيلة يدويًا عن طريق تحريك الزوايا الأربع للصورة.

- 1 قم بالوصول إلى قائمة إعدادات جهاز العرض بالضغط على في وحدة التحكم عن بُعد أو على ِ ۖ في جهاز العرض. ثم حدَّد *Keystone Point Four*>*Projector*( جهاز العرض < االنحراف رباعي الزوايا(.
	- 2 اتَّبِع التعليمات التي تظهر على الشاشة لضبط شكل الصورة.

### **Android TV إعداد**

عند تشغيل جهاز العرض أول مرة أو بعد إعادة تعيين دونجل TV Android المدمج إلى إعدادات المصنع االفتراضية، سيبدأ تشغيل TV Android وسيطالبك بإعداده عن طريق إجراء بعض الإعدادات الأساسية.

بعد اإلعداد، سيقوم TV Android بتسجيل الدخول إلى حساب Google الخاص بك واالتصال بشبكة Fi-Wi.

#### **ما ستحتاجه**

- اتصال إنترنت بشبكة Fi-Wi
	- حساب Google

## <span id="page-8-0"></span>الخطوة 1: إقران وحدة التحكم عن بُعد بجهاز العرض

اتّبع التعليمات التي تظهر على الشاشة لإقران وحدة التحكم عن بُعد بجهاز العرض. بعد الاقتران، ستظهر شاشة الترحيب وسيمكنك استخدام وحدة التحكم عن بُعد للتنقل عبر واجهة المستخدم الظاهرة على شاشة TV Android وبدء االستعالم باستخدام األوامر الصوتية أو البحث.

ُعد للتبديل إلى وضع **تلميح:** اضغط على في وحدة التحكم عن ب ُعد صالحة للتنقل عبر TV Android. TV Android إذا لم تكن أزرار وحدة التحكم عن ب

#### **الخطوة :2 تحديد لغة العرض**

لتحديد لغة العرض الخاصة بـ TV Android، اضغط على زر التنقل ألسفل أو ألعلى بوحدة التحكم عن بُعد لتحديد لغتك المفضلة ثم اضغط على الزر OK للتأكيد.<br>. **ملحوظة:** لغة العرض االفتراضية هي **)States United (English** وال تتوفر جميع اللغات.

#### **الخطوة :3 إعداد TV Android**

يوجد خياران إلعداد TV Android الخاص بك:

- البدء السريع باستخدام هاتف Android
- الإعداد باستخدام وحدة التحكم عن بُعد

#### **اإلعداد باستخدام البدء السريع**

- "*Quickly set up your TV with your Android phone?*" المطالبة ظهور عند 1 )هل تريد إعداد التلفاز باستخدام هاتف Android بشكل سريع؟( على Android TV، استخدِم وحدة التحكم عن بُعد لاختيار *Continue* (متابعة).
- 2 تأكد من تثبيت تطبيق Google على هاتف Android واتصاله بشبكة Fi-Wi.
	- 3 على هاتفك، افتح تطبيق Google وقم بتسجيل الدخول إليه إذا لم تقم بذلك بالفعل.
		- 4 اكتب أو انطق عبارة *".device my up set*( *"*إعداد جهازي(.
	- 5 اتبع التعليمات التي تظهر على هاتفك إلى أن تحصل على رمز. أدخل الرمز على TV Android الخاص بك.
		- 6 على هاتفك، اضغط على اسم TV Android عندما يظهر.
		- 7 إلنهاء اإلعداد، اتبع التعليمات التي تظهر على شاشة TV Android.

<mark>تلميح:</mark> بعد الإعداد، سيقوم Android TV تلقائيًا بتسجيل الدخول إلى حساب Google الخاص بك واالتصال بشبكة Fi-Wi نفسها التي يتصل بها هاتفك.

#### **ُعد اإلعداد باستخدام وحدة التحكم عن ب**

- "*Quickly set up your TV with your Android phone?*" المطالبة ظهور عند 1 )هل تريد إعداد التلفاز باستخدام هاتف Android بشكل سريع؟( على Android TV، استخدم وحدة التحكم عن بُعد لاختيار *Skip* (تخطً).
	- 2 ِّوصل TV Android الخاص بك بشبكة Fi-Wi. **ملحوظة:** قد يحتاج TV Android بعض الوقت للتحديث بعد اتصاله باإلنترنت.
		- 3 اختر *in Sign*( تسجيل الدخول(.
		- 4 قم بتسجيل الدخول إلى حساب Google الخاص بك.
		- 5 إلنهاء اإلعداد، اتبع التعليمات الظاهرة على الشاشة.

## **Android TV استخدام 4**

سترى شاشة TV Android الرئيسية مشابهة للشاشة أدناه بعد االنتهاء من اإلعداد.

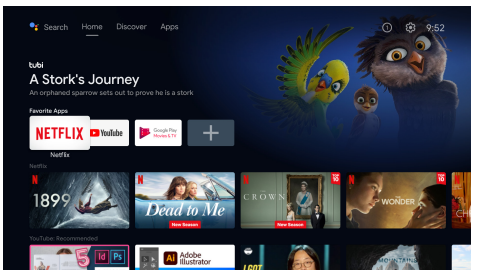

تعد الشاشة الرئيسية لـ TV Android النقطة الرئيسية لبدء جميع األنشطة على جهاز Android TV الترفيهي الخاص بك. في هذه الشاشة، يمكنك استعراض البرامج والأفلام ً لمشاهدتها. ستجد أيضا العروض واألفالم التي بدأت مشاهدتها ومقاطع الفيديو المقترحة والتوصيات المخصصة.

<span id="page-9-1"></span>يوفر لك TV Android مزايا عديدة، مثل:

- مشاهدة مجموعة كبيرة من األفالم والبرامج عبر تطبيقاتك المفضلة.
	- بث الموسيقى عبر تطبيقات الموسيقى.
	- الحصول على تطبيقات من Play Google.
	- لعب ألعاب عبر اإلنترنت من خالل Games Play Google.
	- اإلدخال الصوتي لألوامر والبحث الشامل عبر الخدمات المتعددة.

## **التنقل عبر TV Android**

يمكنك استخدام وحدة التحكم عن بُعد الخاصة بـ Android TV للتنقل عبر واجهة المستخدم الظاهرة على شاشة TV Android وبدء االستعالم باستخدام األوامر الصوتية أه الب

- ُعد للتبديل إلى وضع اضغط على في وحدة التحكم عن ب ُعد صالحة للتنقل عبر TV Android إذا لم تكن أزرار وحدة التحكم عن ب .Android TV
- ُعد للوصول إلى شاشة TV Android اضغط على على وحدة التحكم عن ب الرئيسية.
- اضغط على ■■■ على وحدة التحكم عن بُعد لعرض التطبيقات المثبتة والوصول إلى متجر التطبيقات.
	- ُعد للوصول إلى خاصية البحث اضغط على على وحدة التحكم عن ب الصوتي.

## **Android TV تكوين**

<span id="page-9-0"></span>في الصفحة الرئيسية (اضغط على (، يمكنك التنقل لتحديد الله في الجزء العلوي األيمن من الشاشة والوصول إلى اإلعدادات المتنوعة الخاصة بـ TV Android، مثل *apps/privacy/security management, picture, sound settings* (التطبيقات/الخصوصية/إدارة الأمان، وإعدادات الصوت والصورة) و )راجع **[تغيير إعدادات TV Android، الصفحة 13](#page-12-1)**(.

- **استخدام لوحة مفاتيح/ماوس سلكي**<br>• وصَّل قابس USB الخاص بالماوس السلكي أو لوحة المفاتيح السلكية بمنفذ USB في جهاز العرض.
- استخدم المفاتيح الموجودة على لوحة المفاتيح للتنقل عبر الشاشة وتحديد النص وإدخاله، بنفس طريقة تشغيل لوحة المفاتيح مع الكمبيوتر.
	- استخدم البكرة وزر الماوس األيسر للتنقل والتحديد. اضغط على زر الماوس األيمن للرجوع إلى الصفحة السابقة.

## **استخدام جهاز Bluetooth**

يمكنك إقران جهاز Bluetooth( لوحة المفاتيح أو الماوس أو لوحة األلعاب أو السماعات الخارجية أو غير ذلك) بجهاز العرض. بعد اكتمال الاقتران، يمكنك استخدام أجهزة .Android TV مع Bluetooth

إلقران جهاز Bluetooth، اتبع الخطوات الواردة أدناه:

- 1 على TV Android الخاص بك، انتقل إلى الصفحة الرئيسية.
	- 2 حدد في الجزء األيمن العلوي من الشاشة.
- 3 حدد *Accessories & Remotes*( وحدات التحكم عن بعد والملحقات( ثم *accessory Add*( إضافة ملحق(. على شاشتك، ستظهر قائمة بأجهزة Bluetooth المجاورة.
- 4 ضع جهاز Bluetooth في وضع االقتران. ستتم إضافة الجهاز إلى القائمة الظاهرة على الشاشة.
	- 5 حدد جهاز Bluetooth الخاص بك.
- 6 عند ظهور المطالبة "*?device this with Pair*( "هل تريد اإلقران بهذا الجهاز؟( على TV Android الخاص بك، اختر *Pair*( إقران( ٍ . سيقترن الجهاز خالل ثوان قليلة.

## **بث المحتوى إلى TV Android**

يحتوي TV Android على Chromecast مدمج. يتيح لك إرسال المحتوى )مثل مقاطع الفيديو والصور والموسيقى) من جهاز محمول (جهاز يعمل بنظام التشغيل Android أو iOS) إلى Android TV.

**مهم:** ال يمكنك اإلرسال إال من أحدث إصدار من تطبيق يدعم Chromecast أو من متصفح Chrome على جهاز متصل بشبكة Fi-Wi نفسها التي يتصل بها TV Android.

لبدء البث اتبع الخطوات الواردة أدناه:

- 1 ِّوصل جهازك بشبكة Fi-Wi نفسها التي يتصل بها TV Android.
	- 2 افتح التطبيق الذي يتضمن المحتوى الذي ترغب في إرساله.
		- 3 في التطبيق، ابحث عن كلمة *Cast*( بث( وحددها.
			- 4 على هاتفك، حدد اسم TV Android.
	- 5 عندما يتغير لون *Cast*( بث( ، يعني هذا نجاح االتصال.

ِّ إليقاف البث، على جهازك، حدد *Cast*( بث( ثم *Disconnect*( قطع االتصال(.

**إشعار**

 $\widehat{\bullet}$  $\bm{l}$ 

لتحسين البث استخدم شبكة Fi-Wi بسرعة 5 جيجاهرتز. ال يمكن بث المحتوى المحمي بحقوق النشر من Netflix، .وغيرها ،Huluو ،Amazon Prime Videoو

**تلميح:** لمزيد من النصائح بشأن استخدام TV Android، تفضل بزيارة .<https://support.google.com/androidtv>

تُعد Google وPlay Google وYouTube وTV Android والعالمات األخرى عالمات تجارية مملوكة لشركة LLC Google. مساعد Google غير متوفر بلغات محددة وفي بعض الدول.

## **5 التوصيل بأجهزة أخرى**

# <span id="page-10-0"></span>**التوصيل بماوس أو لوحة مفاتيح أو لوحة ألعاب USB**<br>يمكنك توصيل ماوس أو لوحة مفاتيح أو لوحة ألعاب USB بجهاز العرض للتنقل سريعًا

..<br>وبسهولة بين القوائم، وإدخال كلمات المرور، والبحث عن الأفلام والعروض، وتشغيل األلعاب، وما إلى ذلك.

.<br>**ملحوظة:** ليست كل الألعاب والتطبيقات متوافقة مع الماوس ولوحة المفاتيح.

## **توصيل ماوس أو لوحة مفاتيح أو لوحة ألعاب USB**

لتوصيل ماوس أو لوحة مفاتيح أو لوحة ألعاب USB ِّ ، وصلها بمنفذ **USB** في جهاز العرض.

**تلميح:** يمكنك توصيل أكثر من جهاز بمنفذ USB باستخدام موزع USB ِّ . وصل األجهزة بمنافذ USB ِّ الموجودة في الموزع، ثم وصل الموزع بجهاز العرض.

**ملحوظة:** عند استخدام ماوس أو لوحة مفاتيح USB السلكية، يمكن أن ينقطع االتصال أو يكون بطيئًا، حسب المسافة بين الجهازين وحالة الإشارة.

## **استخدام ماوس أو لوحة مفاتيح أو لوحة ألعاب USB**

بمجرد التوصيل، سيبدأ الماوس أو لوحة المفاتيح أو لوحة األلعاب USB العملَ من دون أي تكوين إضافي.

**الماوس**

- حرَّك الماوس وسيظهر مؤشر على الشاشة.
- حرَّك الماوس وانقر بزر الماوس الأيسر للتنقل في واجهة مستخدم جهاز العرض كما تفعل في جهاز الكمبيوتر. يعمل الزر األيسر كما يعمل الزر **OK** في وحدة التحكم عن بُعد.
- انقر بزر الماوس الأيمن للعودة إلى الشاشة السابقة. يعمل الزر الأيمن كما يعمل الزر �� في وحدة التحكم عن بُعد.
	- ِأدر العجلة للتمرير إلى أعلى أو إلى أسفل.

#### **لوحة المفاتيح**

- تمثل لوحة المفاتيح الخيار األفضل إلدخال النصوص في حقول النصوص، ما ّ يمكنك من الكتابة أسرع بكثير ورؤية جزء أكبر من الشاشة بالتخلص من الحاجة إلى لوحة المفاتيح التي تظهر على الشاشة. **تلميح:** قد تحتاج إلى الضغط على **Esc** إلخفاء لوحة المفاتيح التي تظهر على الشاشة.
- استخدم مفاتيح األسهم ومفتاح **Enter** للتنقل في واجهة مستخدم جهاز العرض. ُعد. وهي تعمل كما تعمل أزرار التنقل و **OK** على التوالي في لوحة التحكم عن ب
	- اضغط على **Tab** أو **Tab+Shift** لالنتقال إلى العنصر التالي أو السابق. اضغط على زر القائمة إلظهار شريط التحكم في أثناء تشغيل ملف فيديو.
- اضغط على **Backspace+Windows** للعودة إلى الشاشة السابقة. اضغط على **Home** أو **Esc+Alt** للعودة إلى الشاشة الرئيسية.
	- َ تودي اختصارات كثيرة للوحة المفاتيح الوظائف نفسها التي تؤديها على الكمبيوتر، مثل **V/C/X+Ctrl** للقص/النسخ/اللصق.

#### **لوحة األلعاب**

- يمكنك استخدام لوحة الألعاب مع الألعاب التي تدعم وحدات التحكم.
- يمكن استخدام لوحة األلعاب كذلك للتنقل في واجهة مستخدم جهاز العرض وفتح التطبيقات.

## **التوصيل بجهاز تشغيل عبر منفذ TMHDMI**

يمكنك توصيل أي جهاز تشغيل )مثل مشغل أقراص ray-Blu أو جهاز ألعاب أو كاميرا فيديو أو كاميرا رقمية أو كمبيوتر شخصي( بجهاز العرض من خالل منفذ TMHDMI. بعد التوصيل، تظهر الصور على شاشة العرض، ويتم تشغيل الصوت على جهاز العرض.

1 باستخدام كابل TMHDMI ِّ ، وصل منفذ **1 TMHDMI** أو **2 TMHDMI** في جهاز العرض بمنفذ الخرج TMHDMI في جهاز التشغيل.

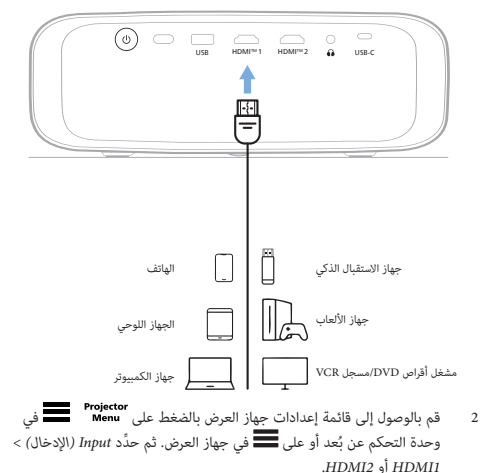

## <span id="page-11-1"></span>**التوصيل بجهاز عبر منفذ ARC™ HDMI**

يدعم منفذ **1 TMHDMI** في جهاز العرض وظيفة قناة رجوع الصوت )ARC). لذا يمكنك توصيل أي نظام صوت متوافق )مثل نظام سينما منزلية، أو جهاز استقبال صوت وفيديو، أو مكبر صوت) بجهاز العرض من خلال منفذ ARC™ ARC. ومن خلال هذا التوصيل، ينتقل الصوت إلى نظام الصوت المتصل.

**تلميح:** للحصول على الصوت المحيطي ،5.1 يلزم عادةً توصيل جهاز العرض بنظام السينما المنزلية .5.1

- 1 تأكّد من أن مصدر اإلدخال الحالي لجهاز العرض هو *TV Android* أو *2HDMI*.
	- 2 باستخدام كابل TMHDMI ِّ ، وصل منفذ **1 TMHDMI** في جهاز العرض بمنفذ ARC™ HDMI في نظام صوت متوافق.
- قد يختلف اسم منفذ ARC™ HDMI في نظام الصوت لديك. ويمكنك مراجعة الوثائق المرفقة مع الجهاز لمزيد من المعلومات.
- 3 لتنشيط وظيفة ARC™ HDMI في جهاز العرض، قم بالوصول إلى قائمة إعدادات جهاز العرض بالضغط على "Menu" في وحدة التحكم عن بُعد أو على ِّ في جهاز العرض، ثم حدد *ARC* > *Output* > *Sound*( الصوت < الإخراج > قناة رجوع الصوت).

## **التوصيل باألجهزة من خالل منفذ C-USB**

<span id="page-11-0"></span>يمكنك توصيل جهاز تشغيل (مثل هاتف محمول أو جهاز كمبيوتر) بجهاز العرض من خالل اتصال C-USB. بعد التوصيل، تظهر الصور على شاشة العرض، ويتم تشغيل الصوت على جهاز العرض.

1 باستخدام كابل C-USB ِّ ، وصل منفذ **C-USB** في جهاز العرض بمنفذ C-USB في جهاز التشغيل.

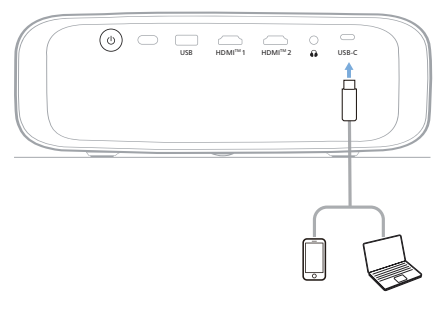

2 قم بالوصول إلى قائمة إعدادات جهاز العرض بالضغط على في ُعد أو على ِّ في جهاز العرض. ثم حدد *C-USB* > *Input* وحدة التحكم عن ب .)USB-C > اإلدخال)

## **توصيل جهاز دونجل**

يمكنك توصيل دونجل )مثل، Stick Fire Amazon وStick Roku وChromecast) بجهاز العرض لمشاهدة مقاطع الفيديو عبر اإلنترنت بسهولة. بعد التوصيل، تظهر الصور على شاشة العرض، ويتم تشغيل الصوت على جهاز العرض.

- 1 ِّوصل الدونجل بمنفذ **1 TMHDMI** أو **2 TMHDMI** في جهاز العرض باستخدام كابل "HDMI.
	- 2 ِّوصل الدونجل بمنفذ **USB** في جهاز العرض باستخدام كابل USB. **ملحوظة:** أقصى تيار يوفره هذا المنفذ هو 5 فولت1/ أمبير.

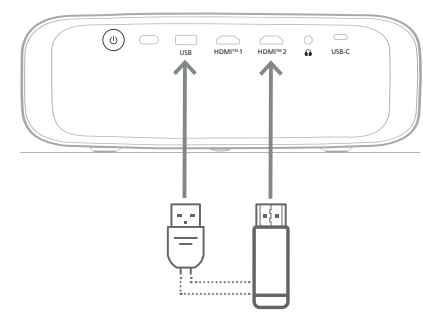

3 قم بالوصول إلى قائمة إعدادات جهاز العرض بالضغط على في وحدة التحكم عن بُعد أو على ِِ في جهاز العرض. ثم حدَّد *Input (*الإدخال) > .*HDMI2* أو *HDMI1*

## **توصيل مكبرات الصوت أو سماعات الرأس السلكية**

يمكنك توصيل مكبرات الصوت أو سماعات الرأس السلكية بجهاز العرض. مع هذا التوصيل، يتم تشغيل الصوت من جهاز العرض من خالل مكبرات الصوت الخارجية أو سماعات الرأس.

• يتم إلغاء تنشيط مكبرات الصوت الداخلية بجهاز العرض تلقائيًا عند<br>• توصيل مكبرات الصوت الخارجية أو سماعات الرأس بجهاز العرض.

#### <span id="page-12-1"></span>**خطر!**

#### **خطر تضرر السمع!**

قبل توصيل سماعات الرأس، اخفض مستوى الصوت بجهاز العرض.

ٍ ال تستخدم جهاز العرض لمدة طويلة بمستوى صوت عال ً – خاصة عند استخدام سماعات الرأس. قد يؤدي ذلك إلى تضرر السمع.

باستخدام كابل صوت 3.5 ملم، قم بتوصيل مقبس  $\bigcap$  على جهاز العرض بمدخل الصوت التناظري (مقبس 3.5 ملم أو مقابس باللون الأحمر والأبيض) بمكبرات الصوت الخارجية. أو قم بتوصيل مقبس  $\bigcap$  على جهاز العرض بسماعات الرأس.

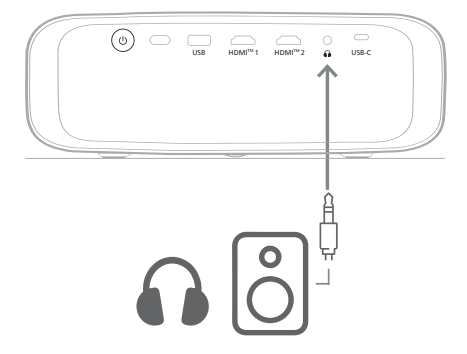

2 بعد توصيل مكبرات الصوت أو سماعات الرأس، اضغط على أزرار التحكم في مستوى الصوت في وحدة التحكم عن بُعد لضبط مستوى الصوت على المستوى المطلوب.

## **6 تغيير اإلعدادات**

<span id="page-12-0"></span>يساعدك هذا القسم على تغيير إعدادات النظامين التاليين:

- Android TV
- جهاز العرض

### **تغيير إعدادات TV Android**

- في الشاشة الرئيسية (اضغط على هي)، استخدم أزرار التنقل في وحدة التحكم ُعد من أجل تحديد في الزاوية العلوية اليمنى، ثم اضغط على الزر **OK** عن ب للوصول إلى خيارات اإلعداد المختلفة.
	- 2 ِ استخدم أزرار التنقل والزر **OK** لتحديد اإلعدادات وتغييرها.

#### **Wi-Fi إعدادات**

انتقل إلى *Internet & Network*( الشبكة واإلنترنت( لتوصيل جهاز العرض بشبكة Fi-Wi. استخدم لوحة المفاتيح الظاهرية المنبثقة أو اإلدخال الصوتي إلدخال الحروف والأرقام.

#### **إعدادات حساب Google**

انتقل إلى *In Sign & Accounts*( الحسابات وتسجيل الدخول( لتسجيل الدخول إلى حساب Google أو إضافة حساب Google.

#### **إعدادات اللغة**

انتقل إلى *Language > Preferences Device*( تفضيالت الجهاز < اللغة( لتحديد لغة العرض المفضلة.

#### **إعدادات التاريخ والوقت**

انتقل إلى *time & Date > Preferences Device*( تفضيالت الجهاز < التاريخ والوقت( إلجراء التغييرات اآلتية.

- تشغيل إعداد *time & date Automatic*( التاريخ والوقت التلقائيان( أو إيقاف تشغيله لتعيين التاريخ والوقت يدويًا.
	- تعيين المنطقة الزمنية.
	- تشغيل تنسيق 24 ساعة أو إيقاف تشغيله.

#### **إعدادات لوحة المفاتيح**

انتقل إلى *Autofill & Keyboard > Preferences Device*( تفضيالت الجهاز < لوحة المفاتيح والملء التلقائي) للوصول إلى الإعدادات المختلفة للوحة المفاتيح.

#### **إعدادات Bluetooth**

انتقل إلى *Accessories & Remotes*( وحدات التحكم عن بعد والملحقات( إلقران جهاز العرض بوحدة التحكم عن بُعد لجهاز العرض، أو لوحة المفاتيح/الماوس/لوحة الألعاب/ السماعة التي تعمل بـ Bluetooth.

#### **إعدادات التطبيقات**

انتقل إلى *Apps* (التطبيقات) للوصول إلى الإعدادات التالية.

- اعرض جميع التطبيقات المثبتة وتطبيقات النظام، ومساحة التخزين المستخدمة في كل تطبيق.
- تعيين أذونات مختلفة للتطبيقات المثبتة، مثل *الموقع، وجهات االتصال، والكاميرا، والميكروفون والهاتف* و*الرسائل النصية القصيرة*.

- قم بتعيين األمان والقيود لتثبيت التطبيق.
- تحقق من إصدار التطبيق ومساحة التخزين المستخدمة وحجم ذاكرة التخزين المؤقت وما إلى ذلك.
- مسح ذاكرة التخزين المؤقت للتطبيق، وتعطيل أحد التطبيقات أو إلغاء تثبيته، وعرض أذونات التطبيق، وما إلى ذلك.

#### **إعدادات الشاشة**

انتقل إلى *Display > settings TV*( إعدادات التلفاز < الشاشة( للوصول إلى اإلعدادات اآلتية.

- *دقة الشاشة:* لتحديد دقة الشاشة لدعم عرض الفيديو على أفضل نحو.
	- *موضع الشاشة:* لتقليل حجم صورة العرض.

#### **خيارات الصوت**

#### **مكبر الصوت الداخلي**

انتقل إلى *Sound > Preferences Device*( تفضيالت الجهاز < الصوت( للوصول إلى اإلعدادات اآلتية.

- *Sound System*( صوت النظام(: تشغيل صوت النظام أو إيقاف تشغيله.
- *Sound Surround( الصوت المجسم(:* قم بتمكين الصوت المجسم أو تعطيله. يمكنك السماح لـ TV Android بتحديد التنسيقات المدعومة من جهاز العرض تلقائيًا أو تحديد التنسيقات يدويًا.<br>-

#### **خرج الصوت**

انتقل إلى *Output Audio > settings TV*( إعدادات التلفاز < خرج الصوت( للوصول إلى اإلعداد أدناه.

 *Mode DRC Dolby( وضع ضغط النطاق الديناميكي من Dolby):* حدد وضع DRC( ضغط النطاق الديناميكي( لتقليل النطاق الديناميكي إلخراج الصوت. وبالتالي يمكنك مشاهدة األفالم دون الحاجة إلى إعادة ضبط مستوى الصوت ُعد. باستمرار باستخدام وحدة التحكم عن ب

#### **عرض رمز تنشيط Netflix**

 انتقل إلى *ESN Netflix > settings TV*( إعدادات التلفاز < الرقم التسلسلي اإللكتروني لـ Netflix )لعرض رمز تنشيط Netflix.

#### **إعادة ضبط المصنع لدونجل TV Android**

- >الجهاز تفضيالت )*Device Preferences > About > Factory reset* إلى انتقل 1 حول < إعادة تعيين إعدادات المصنع( وحدد *reset Factory*( إعادة تعيين إعدادات المصنع(.
	- 2 اتّبع التعليمات التي تظهر على الشاشة لبدء إعادة تعيين إعدادات المصنع لدونجل TV Android المدمج.

#### <span id="page-13-1"></span>**إشعار**

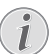

تمسح إعادة ضبط إعدادات المصنع جميع معلوماتك الشخصية والتطبيقات التي تم تنزيلها وال يمكنك الرجوع في هذا اإلجراء.

#### **إعدادات النظام األخرى**

انتقل إلى *Preferences Device*( تفضيالت الجهاز( للوصول إلى اإلعدادات التالية.

- *About*(حول(: لعرض معلومات عن دونجل TV Android المدمج أو تحديثه أو إعادة تعيينه.
	- *Storage*( مساحة التخزين(: للتحقق من المساحة اإلجمالية والمستخدمة والمتوفرة على وحدة التخزين الداخلية ومساحة التخزين القابلة لإلزالة.
	- *screen Home*( الشاشة الرئيسية(: لتخصيص الشاشة الرئيسية وتنظيمها.
- <span id="page-13-0"></span> *Assistant Google*( مساعد Google): لتحديد حساب Google النشط وتخصيص سلوك مساعد Google.
- .Chromecast عن معلومات لعرض :(المدمج Chromecast( *Chromecast built-in*
- *saver Screen*( شاشة التوقف(: لتعيين نوع شاشة التوقف ووقت تنشيط شاشة التوقف أو جعل دونجل TV Android المدمج في وضع السكون.
- *Location*( الموقع(: للتحقق من حالة موقعك وعرض طلبات الموقع األخيرة.
- Usage and Diagnostics (الاستخدام والتشخيص): لاختيار ما إذا كنت تريد أن يرسل دونجل Android TV المدمج معلوماتِ التشخيص إلى Google تلقائيًا.<br>.
- *Accessibility*( إمكانية الوصول(: لتكوين مجموعة متنوعة من خيارات إمكانية الوصول، بما في ذلك التسميات التوضيحية وتحويل النص إلى كالم.
	- *Reboot*( إعادة التشغيل(: إلعادة تشغيل دونجل TV Android المدمج.

## **تغيير إعدادات جهاز العرض**

- ُعد أو على في جهاز 1 اضغط على في وحدة التحكم عن ب العرض للوصول إلى قائمة إعدادات جهاز العرض.
	- 2 استخدم أزرار التنقل وزر **OK** لتحديد أي من عناصر قائمة.
	- 3 اضغط على / أو / َّ لتحديد قيمة العنصر المحدد في القائمة.
- 4 اضغط على زر **OK** لتفعيل التغيير. **ملحوظة:** بالنسبة إلى بعض عناصر القائمة، مثل Digital Zoom (التكبير/التصغير الرقمي)، يتم تفعيل التغيير بمجرد تحديد قيمة مختلفة.
- ُعد أو على في جهاز 5 اضغط على في وحدة التحكم عن ب العرض للخروج من قائمة إعدادات جهاز العرض.

#### **إعدادات مصدر اإلدخال**

يمكنك عرض إعدادات مصدر اإلدخال اآلتية وتغييرها.

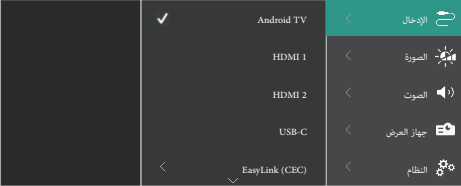

- *TV Android* ِّ : حدد هذا اإلعداد الستخدام دونجل TV Android المدمج كمصدر اإلدخال. وهذا هو مصدر اإلدخال االفتراضي.
- *1HDMI*: ِّ حدد هذا اإلعداد الستخدام الجهاز المتصل بمنفذ **1 TMHDMI** في جهاز العرض كمصدر اإلدخال.
- *2HDMI*: ِّ حدد هذا اإلعداد الستخدام الجهاز المتصل بمنفذ **2 TMHDMI** في جهاز العرض كمصدر اإلدخال.
	- *C-USB*: ِّ حدد هذا اإلعداد الستخدام الجهاز المتصل بمنفذ **C-USB** في جهاز العرض كمصدر اإلدخال.
	- *)CEC (EasyLink*: اختر تمكين أو تعطيل CEC™ HDMI( التحكم اإللكتروني في االستهالك(. القيمة االفتراضية هي *Disabled*( معطل(. **تلميح:** يدعم كال منفذي TMHDMI َ في جهاز العرض وظيفة CEC™ HDMI.
		- *Mode HDMI*( وضع HDMI): الختيار وضع TMHDMI المراد استخدامه.
		- *(Video (عادي* (فيديو)): لاستخدام نطاق الفيديو العادي )235-16( ُ الم َ ستخدم عادة في معظم أجهزة الوسائط.
	- *(Extended (PC) (موسّع* (كمبيوتر شخصي)): لاستخدام نطاق الفيديو )255-0( ُ الم َ ستخدم في أجهزة الكمبيوتر الشخصية.

<mark>تلميح:</mark> اختر الوضع "*Normal"* (عادي) ما لم يتطلب الجهاز الخارجي الوضعَ "*Extended*" (موسّع) للعرض بشكل صحيح. راجِع دليل مستخدم الجهاز الخارجي لمزيد من المعلومات.

#### **إعدادات وضوح الصورة**

يمكنك عرض إعدادات وضوح الصورة اآلتية وتغييرها.

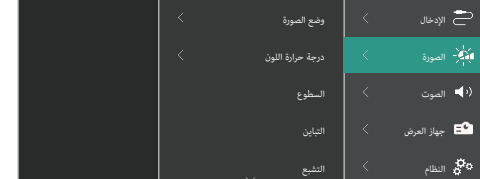

- *Mode Picture*( وضع الصورة(: يمكنك ضبط جهاز العرض الستخدام أوضاع الصورة اآلتية، حسب بيئة العرض أو التفضيالت. بعد تحديد وضع صورة، يمكنك تعديل إعداداته.
- *Standard*( قياسي(: لعرض الصورة بالمستويات العادية للسطوع والتباين والتشبع والتدرج اللوني والحدة.
	- *Vivid*( حيوي(: لزيادة حدة الصورة بزيادة التباين والتشبع والحدة.
		- *Movie*( أفالم(: تحسين إعدادات عرض األفالم.
		- *User*( المستخدم(: لتحديد إعداداتك الخاصة.
- *Temperature Color*( درجة حرارة اللون(: يمكنك ضبط جهاز العرض الستخدام أنواع درجات حرارة اللون اآلتية. وبعد تحديد نوع درجة حرارة اللون، يمكنك تعديل إعداداته.
	- *Cool*( بارد(: ُ لجعل الصورة أكثر زرقَة.
	- *Standard*( قياسي(: يستخدم درجة حرارة لون معتدلة.
		- **•** *Warm* (دافئ): لجعل الصورة أكثر حُمرَة.<br>•
		- *User*( المستخدم(: لتحديد إعداداتك الخاصة.
		- *Brightness*( السطوع(: لضبط سطوع الشاشة الكلي.
	- *Contrast*( التباين(: لضبط تباين المناطق الفاتحة والداكنة في الصورة.
		- *Saturation*( التشبع(: لضبط كثافة األلوان.
		- *Hue*( التدرج اللوني(: لضبط تدرج األلوان.
		- *Sharpness*( الحدة(: لضبط حدة الصورة.
		- *Gain Red*( اكتساب اللون األحمر(: لضبط اكتساب اللون األحمر.
		- *Gain Green*( اكتساب اللون األخضر(: لضبط اكتساب اللون األخضر.
			- *Gain Blue*( اكتساب اللون األزرق(: لضبط اكتساب اللون األزرق.
- *Reduction Noise*( تقليل الضوضاء(: ِ أوقف تشغيل reduction noise( تقليل الضوضاء) أو قم بتعيين مستواه إلى Low (منخفض)، *Middle* (متوسط) أو *High* (مرتفع).
- *Default to Reset*( إعادة التعيين إلى اإلعدادات االفتراضية(: ِّ حدد *Yes*( نعم( إلعادة تعيين كل إعدادات وضوح الصورة أعاله.

### **إعدادات الصوت**

يمكنك عرض إعدادات الصوت اآلتية وتغييرها.

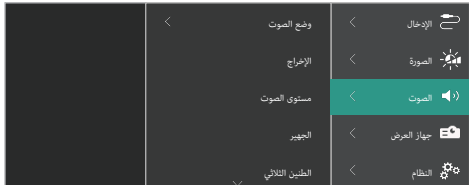

- *Mode Sound*( وضع الصوت(: يمكنك ضبط جهاز العرض الستخدام أوضاع الصوت اآلتية، حسب بيئة العرض أو نوع الصوت أو التفضيالت.
- *Music*( موسيقى(: لتحسين مستويات الجهير والطنين الثالثي للموسيقى.
	- *Movie*( أفالم(: لتحسين مستويات الجهير والطنين الثالثي لألفالم.
- *User*( المستخدم(: لتحديد مستويات الجهير والطنين الثالثي الخاصة بك.
	- *Output*( اإلخراج(: لتحديد نوع خرج الصوت لجهاز العرض.
	- *Internal Speaker* (مكبر الصوت الداخلي): لاستخدام مكبر الصوت الداخلي لجهاز العرض إلخراج الصوت.
- *ARC*( ميزة ARC): الستخدام الجهاز المتوافق مع منفذ ARC™ HDMI إلخراج الصوت. ولمعرفة كيفية توصيل جهاز متوافق، راجع **[التوصيل بجهاز](#page-11-1)  [عبر منفذ ARC™ HDMI، الصفحة](#page-11-1)** .**12**
	- *Volume*( مستوى الصوت(: لضبط مستوى صوت جهاز العرض. **تلميح:** لضبط مستوى صوت TV Android، اخرج من قائمة إعدادات جهاز العرض واضغط على أزرار التحكم في الصوت في وحدة التحكم عن بُعد.
- *Bass*( الجهير(: لتعيين مستوى الجهير. يتم تمكين عنصر القائمة هذا فقط عندما يكون وضع الصوت هو *User*( المستخدم(.
- Treble (الطنين الثلاثي): لتعيين المستوى الثلاثي. يتم تمكين عنصر القائمة هذا فقط عندما يكون وضع الصوت هو *User*( المستخدم(.
- *Balance Stereo*( توازن إستريو(: لضبط توازن إستريو لتعويض اختالفات الصوت بين مكبرَي الصوت الأيسر والأيمن في موضع الاستماع.
	- *Default to Reset*( إعادة التعيين إلى اإلعدادات االفتراضية(: ِّ حدد *Yes*( نعم( إلعادة تعيين كل إعدادات الصوت أعاله.

#### **إعدادات الصورة**

يمكنك عرض إعدادات الصورة اآلتية وتغييرها.

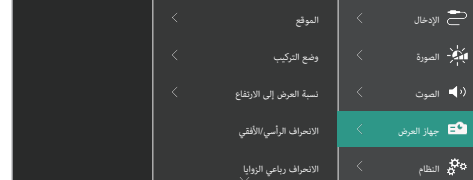

 *Location*( الموقع(: يمكنك تحديد موقع ثم تعديل إعدادات الصورة. سيتم ربط كل إعدادات الصورة المعدَّلة بالموقع المحدَّد (الحالي). وبهذه الطريقة، يمكنك إنشاء ما يصل إلى 3 مجموعات مختلفة من إعدادات الصورة والتبديل بينها بسرعة عن طريق تحديد موقع. **تلميح:** ِّ يحد ً د جهاز العرض دوما آخر موقع تم استخدامه بعد إعادة تشغيله.

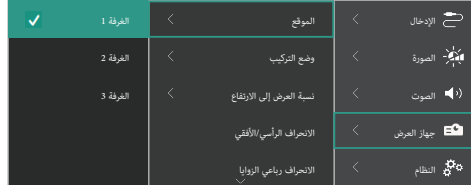

- *1 Room*( الغرفة 1(: ِّ حدد هذا الخيار الستخدام إعدادات الصورة للغرفة 1 أو تعديلها.
- *2 Room*( الغرفة 2(: ِّ حدد هذا الخيار الستخدام إعدادات الصورة للغرفة 2 أو تعديلها.
- *3 Room*( الغرفة 3(: ِّ حدد هذا الخيار الستخدام إعدادات الصورة للغرفة 3 أو تعديلها.
- Install Mode (وضع التركيب): لضبط العرض على الاتجاه الصحيح وفقَ طريقة تركيب جهاز العرض.
- *Ratio Aspect*( نسبة العرض إلى االرتفاع(: للتبديل بين نسب العرض إلى االرتفاع المتوفرة )،9:16 و3:4(. اختر *Auto*( تلقائي( للسماح لجهاز العرض باستخدام نسبة العرض إلى الارتفاع الموصى بها تلقائيًا.
	- *Correction H/V*( االنحراف الرأسي/األفقي(: ِّ حدد هذا اإلعداد لجعل الصورة مستطيلة يدويًا عن طريق ضبط زوايا الانحراف الأفقية والرأسية.
- *Keystone Point Four*( االنحراف رباعي الزوايا(: ِّ حدد هذا اإلعداد لجعل الصورة مستطيلة يدويًا عن طريق تحريك الزوايا الأربعة للصورة.
- *Zoom Digital*( التكبير/التصغير الرقمي(: لتقليص حجم الشاشة بنسبة تصل إلى 50% عن حجمها الكامل. القيمة الافتراضية هي %100 (لا يوجد تقليص).
	- *Default to Reset*( إعادة التعيين إلى اإلعدادات االفتراضية(: ِّ حدد *Yes*( نعم( إلعادة تعيين إعدادات الصورة أعاله لكل المواقع )الغرف 1 و2 و3(.

### **إعدادات أخرى**

يمكنك عرض اإلعدادات األخرى اآلتية وتغييرها.

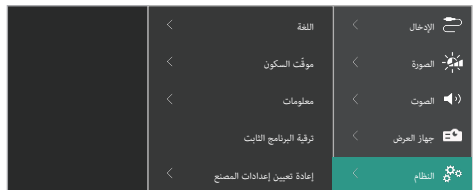

- *Language*( اللغة(: لتحديد لغتك المفضلة لقائمة إعدادات جهاز العرض.
- *Timer Sleep*( موقّت السكون(: حدد فترة زمنية يتم بعدها إيقاف تشغيل جهاز العرض تلقائيًا. القيمة الافتراضية هي Disabled (معطل).<br>.
	- *Information*( معلومات(: لعرض إصدار الجهاز، وإصدار البرنامج، والرقم التسلسلي لهذا المنتج.
	- *Upgrade Firmware*( ترقية البرنامج الثابت(: لتحديث برنامج جهاز العرض. لمزيد من التفاصيل، راجع **[تحديث البرنامج، الصفحة](#page-16-2)** .**17**
- *Reset Factory*( إعادة تعيين إعدادات المصنع(: إلعادة تعيين إعدادات جهاز العرض إلى إعدادات المصنع االفتراضية. بعد إعادة تعيين إعدادات المصنع، ستتم ً إعادة تشغيل جهاز العرض ويمكنك إعداده كما لو كان جديدا. **ملحوظة:** لن يعيد هذا اإلجراء تعيين دونجل TV Android المدمج. ولمعرفة كيفية إعادة تعيين ِ الدونجل، راجع **[إعادة ضبط المصنع لدونجل TV Android، الصفحة](#page-13-1)** .**14**

## **7 الصيانة**

#### <span id="page-16-1"></span>**التنظيف**

<span id="page-16-2"></span>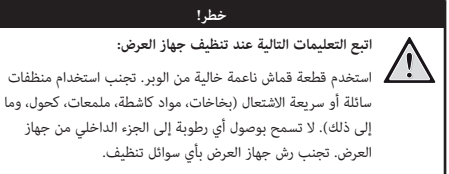

امسح الأسطح برفق. احذر من خدش الأسطح.

#### **تنظيف العدسة**

استخدم فرشاة ناعمة أو منديل تنظيف العدسة لتنظيف عدسة جهاز العرض.

**خطر!**

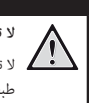

#### **ال تستخدم أي مواد تنظيف سائلة!**

ال تستخدم أي مواد تنظيف سائلة لتنظيف العدسة، وذلك لتجنب إتالف طبقة الطالء على العدسة.

## **تحديث البرنامج**

<span id="page-16-0"></span>يمكن العثور على أحدث برنامج لجهاز العرض على www.philips.com/support للحصول على أفضل الميزات والدعم من جهاز العرض.

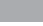

تجنب إيقاف تشغيل جهاز العرض أو إزالة محرك أقراص USB المحمول أثناء تحديث البرنامج.

**تحذير!**

### **تحديث البرنامج من خالل USB**

- 1 تفضل بزيارة support/com.philips.www، واعثر على جهازك )رقم الطراز: **INT720/NPX**)، ثم افتح صفحة الدعم الخاصة به، وابحث عن "*البرامج وبرامج التشغيل*". ثم تحقق من أحدث إصدار للبرنامج هناك.
- ُعد أو على 2 اضغط على في وحدة التحكم عن ب في جهاز العرض للوصول إلى قائمة إعدادات جهاز العرض. ثم حدَّد  *Information* >*System*( النظام < معلومات( للتحقق من إصدار البرنامج ِ الحالي. تابع إلى الخطوة التالية إذا كان حجم أحدث إصدار للبرنامج أكبر من حجم إصدار البرنامج الحالي.
- 3 من صفحة الدعم التي فتحتها في الخطوة 1 ِّ ، نزل ملف تثبيت البرنامج على محرك أقراص USB محمول. قم بفك ضغط الملف الذي تم تنزيله واحفظ الملف الناتج في الدليل الجذري لمحرك أقراص USB المحمول.
	- 4 ِّوصل محرك أقراص USB المحمول في جهاز العرض.
- 5 حدَّد *Vystem > Firmware Upgrade* (النظام > ترقية البرنامج الثابت) من قائمة اإلعدادات.
	- 6 اتّبع التعليمات التي تظهر على الشاشة إلكمال التحديث.

## **8 استكشاف األعطال وإصالحها**

### **دورة التشغيل**

إذا حدثت مشكلة ولم تتمكن من حلها باستخدام اإلرشادات الواردة في دليل المستخدم هذا، فجرب الخطوات التالية لحل المشكلة.

- 1 قم بإيقاف تشغيل جهاز العرض بالضغط مرتين على .
	- 2 انتظر 10 ٍ ثوان على األقل.
	- 3 ِّشغل جهاز العرض بالضغط على .
- 4 إذا استمرت المشكلة، فاتصل بأحد مراكز الخدمة لدينا أو الوكيل الخاص بك.

<span id="page-17-0"></span>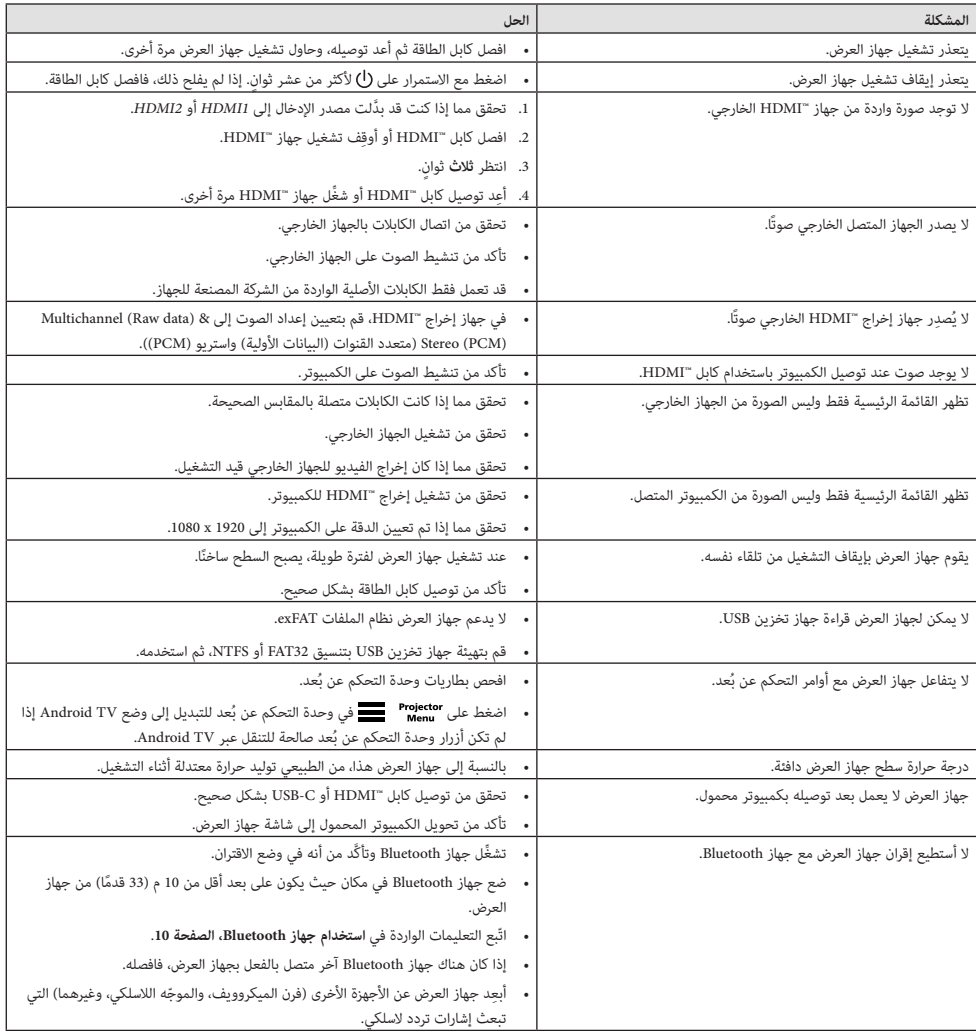

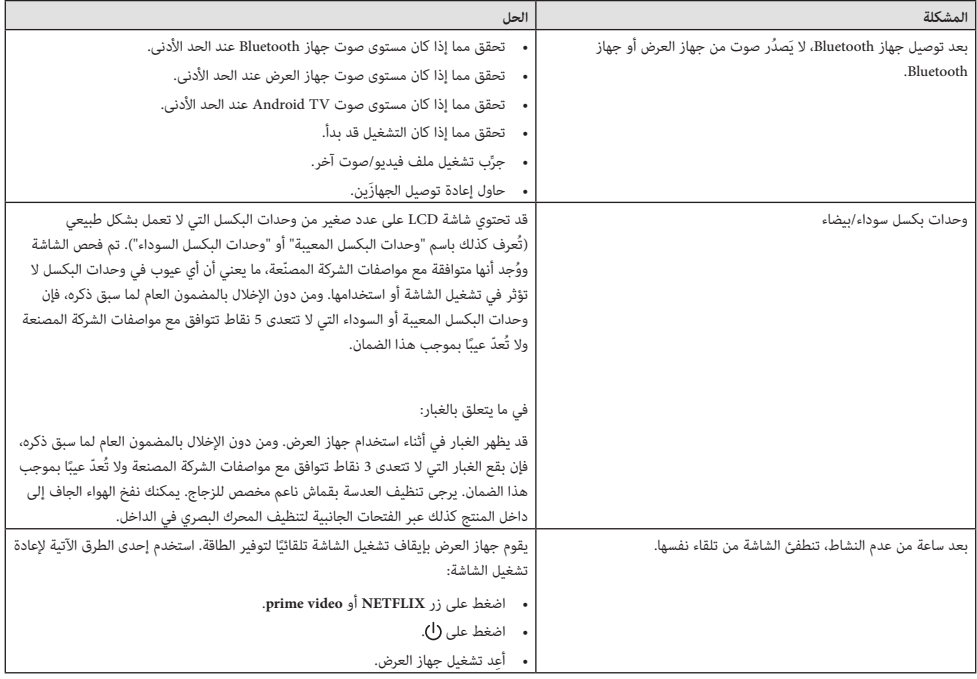

## **9 الملحقات**

## <span id="page-19-1"></span>**البيانات الفنية**

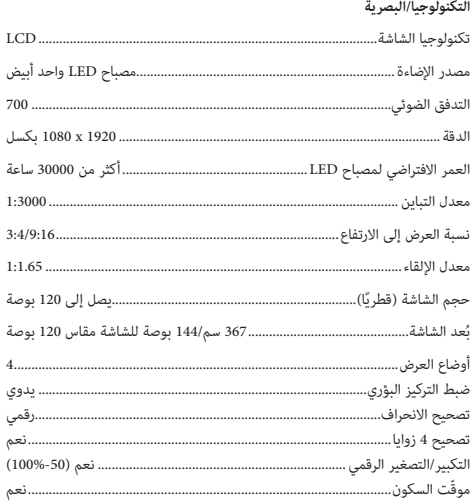

#### **نظام التشغيل**

11 Android TV مع تطبيقات مُحمّلة سابقًا:

Netflix، وVideo Prime Amazon، وPlay Google وغيرها )قد تختلف التطبيقات حسب التوفّر)

#### **الصوت**

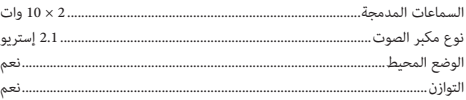

#### **االتصال**

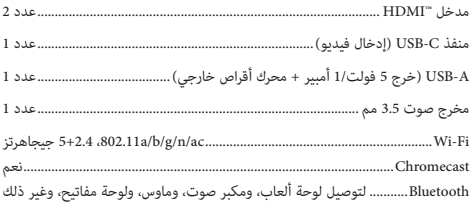

#### **مصدر الطاقة**

<span id="page-19-0"></span>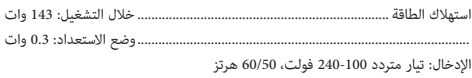

#### **األبعاد واألوزان**

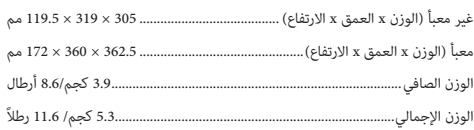

#### **متطلبات درجة الحرارة**

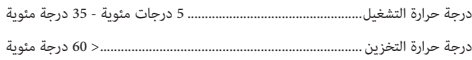

#### **محتويات العبوة**

- .1 جهاز العرض 720 NeoPix
	- 2. وحدة التحكم عن بُعد
- 3. كابلات الطاقة (متوافقة مع معايير الاتحاد الأوروبي، والمملكة المتحدة، والولايات المتحدة)
	- 4. بطاريات AAA لوحدة التحكم عن بُعد
		- .5 دليل البدء السريع مع بطاقة ضمان

#### **الطراز**

NPX720/INT رقم الصنف األوروبي: 7640186961622

رمز المنتج العالمي: 667619992760

## **بيان CE**

 $\epsilon$ 

- يجب توصيل المنتج فقط بواجهة USB من إصدار 2.0 USB أو أعلى.
	- يجب تركيب المهايئ بالقرب من الجهاز بحيث يسهل الوصول إليه.
- ال يمكن أن تتجاوز درجة حرارة التشغيل في EUT 35 درجة مئوية ويجب أال تقل عن 5 درجات مئوية.
	- يعتبر القابس جهاز فصل للمهايئ.
- نطاق البنية األساسية للمعلومات الوطنية غير المرخصة (UNII (من 5150 إلى 5250 ميجاهرتز مخصص لالستخدام الداخلي فقط.
	- ُعد يتوافق الجهاز مع مواصفات التردد الالسلكي عند استخدام الجهاز على ب 20 سم من جسمك.

تقر شركة SA Innovation Screeneo بموجب هذه الوثيقة بأن هذا المنتج يتوافق مع المتطلبات الأساسية والأحكام الأخرى ذات الصلة الواردة في الأمر التوجيهي 2014/53/EU.

يمكن الرجوع إلى إقرار االمتثال على الموقع com.philips.www.

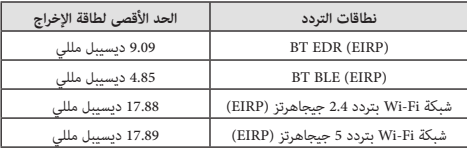

# **15.19 متطلبات التسمية. بيان لجنة االتصاالت الفيدرالية )FCC(**

يتوافق هذا الجهاز مع الفقرة 15 من قواعد لجنة االتصاالت الفيدرالية. يخضع التشغيل للشرطين التاليين: (1) ال يجوز أن يتسبب هذا الجهاز في حدوث تداخل ضار، و(2) يجب أن يقبل هذا الجهاز أي تداخل يحدث، بما في ذلك التداخل الذي قد يتسبب في تشغيل غير مرغوب فيه.

#### **15.21 معلومات للمستخدم.**

يمكن أن تبطل صالحية المستخدم لتشغيل الجهاز في حالة إحداث أي تغييرات أو تعديالت لم يتم الموافقة عليها صراحة بمعرفة الطرف المسؤول عن االمتثال.

#### **15.105 معلومات للمستخدم.**

تم اختبار هذا الجهاز وثبت توافقه مع حدود األجهزة الرقمية من الفئة ب بموجب الفقرة 15 من قواعد لجنة االتصاالت الفيدرالية. وقد تم وضع هذه الحدود لتوفير قدر معقول من الحماية ضد التداخل الضار عند تشغيل الجهاز في بيئة سكنية. يقوم هذا ً الجهاز بتوليد طاقة التردد الالسلكي وقد يشعها. وفي حالة عدم تركيبه واستخدامه وفقا لإلرشادات، قد يؤدي إلى حدوث تداخل ضار باالتصاالت الالسلكية. وال يوجد ضمان مع ذلك بأن التداخل لن يحدث في حالة أي تركيب معين. وإذا تسبب هذا الجهاز في حدوث تداخل ضار في استقبال الراديو أو التلفاز، والذي يمكن تحديده عن طريق إيقاف تشغيل الجهاز وتشغيله، فنوصي المستخدم بمحاولة تصحيح التداخل من خالل إجراء أو أكثر من اإلجراءات التالية:

- إعادة توجيه هوائي االستقبال أو تغيير مكانه.
- زيادة المسافة الفاصلة بين الجهاز وجهاز االستقبال.
- توصيل الجهاز بمأخذ تيار على دائرة مختلفة عن تلك المتصل بها جهاز االستقبال.
	- استشر الوكيل أو فني الراديو/التلفزيون المختص للحصول على المساعدة.

<span id="page-20-0"></span>أثناء التشغيل، يجب أال تقل المسافة الفاصلة بين المستخدم والهوائي عن 20 سم. ستضمن هذه المسافة الفاصلة وجود مسافة كافية من هوائي خارجي تم تركيبه بشكل صحيح لتلبية متطلبات التعرض للترددات الالسلكية.

معرف لجنة الإتصالات الفيدرالية: 2ASRT-NPX720

## **االمتثال للوائح التنظيمية في كندا**

Industry Canada CAN ICES-3 (B)/NMB-3(B) مع الجهاز هذا يتوافق

**بيان RSS-Gen وRSS-247:** يتوافق هذا الجهاز مع معيار (معايير) Industry Canada RSS.

يخضع التشغيل للشرطين التاليين:

- 1 ال يجوز أن يتسبب هذا الجهاز في حدوث تداخل،
- 2 يجب أن يقبل هذا الجهاز أي تداخل، بما في ذلك التداخل الذي قد يتسبب في تشغيل غير مرغوب فيه للجهاز.

**بيان التعرض إلشعاع الترددات الالسلكية:** يفي الجهاز باإلعفاء من حدود التقييم الروتيني في القسم 2.5 من 102RSS ويمكن للمستخدمين الحصول على معلومات كندية عن التعرض للترددات الالسلكية واالمتثال.

ويجب تركيب هذا الجهاز وتشغيله مع مراعاة أال تقل المسافة بين الجهاز وجسمك عن 7.8 بوصات )20 سم(.

## **إخطار آخر**

يُعد الحفاظ على البيئة باعتباره جزءًا من خطة التنمية المستدامة أحد الاهتمامات إلى Screeneo Innovation SA وتهدف .Screeneo Innovation SA لشركة األساسية تشغيل أنظمة تراعي البيئة، وبالتالي فقد قررت دمج األداء البيئي في دورة حياة هذه المنتجات، بدءًا من تصنيعها ووصولاً إلى استخدامها والتخلص منها.<br>.

**البطاريات:** إذا كان منتجك يحتوي على بطاريات، فيجب التخلص منها في نقطة تجميع مناسبة.

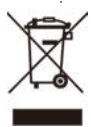

**المنتج:** رمز صندوق النفايات المشطوب على المنتج يعني أن المنتج ينتمي إلى مجموعة الأجهزة الكهربائية والإلكترونية. في هذا الصدد، تطلب منك اللوائح الأوروبية التخلص منه بشكل انتقائي:

- في نقاط البيع في حالة شراء جهاز مماثل.
- في نقاط التجميع المتاحة لك محليًا (مركز التسليم، والتجميع الانتقائي، وما إلى ذلك).

بهذه الطريقة يمكنك المشاركة في إعادة استخدام نفايات األجهزة الكهربائية واإللكترونية وترقيتها، والتي يمكن أن يكون لها تأثير في البيئة وصحة اإلنسان.

يمكن التخلص من العبوات الورقية والكرتونية المستخدمة في صورة ورق قابل إلعادة التدوير. قم بإعادة تدوير الغالف البالستيكي أو تخلص منه في النفايات غير القابلة إلعادة التدوير حسب المتطلبات في بلدك.

**العالمات التجارية:** المراجع المذكورة في هذا الدليل هي عالمات تجارية للشركات المعنية. عدم وجود العلامتين التجاريتين " و'" لا يبرر افتراض أن هذه المصطلحات المخصصة هي علامات تجارية مجانية. أسماء المنتجات الأخرى المستخدمة هنا هي ألغراض التعريف فقط، وقد تكون عالمات تجارية لمالكيها المعنيين. تخلي SA Innovation Screeneo مسؤوليتها عن أي وجميع الحقوق المتعلقة بهذه العالمات.

ال تتحمل SA Innovation Screeneo أو الشركات التابعة لها أي مسؤولية تجاه مشتري هذا المنتج أو األطراف األخرى عن األضرار أو الخسائر أو التكاليف أو المصاريف التي يتكبدها المشتري أو األطراف األخرى نتيجة وقوع حادث، أو سوء استخدام هذا المنتج، أو إجراء تعديالت أو إصالحات أو تغييرات غير مصرح بها لهذا المنتج، أو عدم االمتثال الصارم لتعليمات التشغيل والصيانة الخاصة بشركة SA Innovation Screeneo.

ال تتحمل SA Innovation Screeneo المسؤولية عن أي أضرار أو مشاكل تنشأ عن استخدام أي خيارات أو أي مواد استهالكية بخالف تلك المحددة كمنتجات .<br>أصلية من Screeneo Innovation SA/PHILIPS أو منتجات معتمدة من .Screeneo Innovation SA/PHILIPS

ال تتحمل SA Innovation Screeneo المسؤولية عن أي ضرر ينتج من التداخل الكهرومغناطيسي الذي يحدث نتيجة استخدام أي كابالت واجهة بخالف تلك المحددة بأنها منتجات تابعة لشركة Screeneo Innovation SA/PHILIPS.

جميع الحقوق محفوظة. ال يجوز نسخ أي جزء من هذا المنشور أو تخزينه في نظام استرداد أو نقله بأي شكل أو بأي وسيلة، إلكترونية أو ميكانيكية أو عن طريق التصوير أو التسجيل أو غير ذلك، دون الحصول على إذن كتابي مسبق من SA Innovation Screeneo. المعلومات الواردة هنا لالستخدام مع هذا المنتج فقط. ال تتحمل SA Innovation Screeneo المسؤولية عن أي استخدام لهذه المعلومات كما هو مطبق على الأجهزة الأخرى.

يمثل دليل المستخدم هذا مستندًا لا عقدًا.

األخطاء، وأخطاء الطباعة والتغييرات محفوظة.

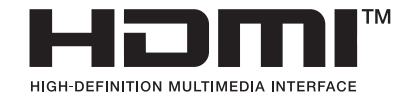

HDMI High-Definition Multimedia Interfaceو HDMI إن وDress Trade HDMI وشعار HDMI هي عالمات تجارية أو عالمات تجارية مسجلة HDMI Licensing Administrator, Inc. لشركة

َّ إن عالمة الكلمة RBluetooth وشعاراتها هي عالمات تجارية مسجلة مملوكة لصالح شركة .Bluetooth SIG, Inc، وأي استخدام لهذه العلامات من جانب SA Innovation Screeneo يكون بموجب ترخيص. والعالمات واألسماء التجارية األخرى هي ملك لأصحابها المعنيين.

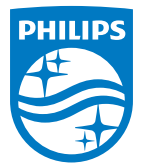

#### **Screeneo Innovation SA**

Route de Lully 5c > 1131 Tolochenaz > Switzerland

Philips and the Philips Shield Emblem are registered trademarks of Koninklijke Philips N.V. and are used under license. Screeneo Innovation SA is the warrantor in relation to the product with which this booklet was packaged.

2022 © Screeneo Innovation SA. All rights reserved.

**NeoPix 720 AR**